## **COMMENT CREER MON COMPTE EDUCONNECT PARENT ?**

1) Dans la barre d'adresse du moteur de recherche saisir

## **educonnect.education.gouv.fr**

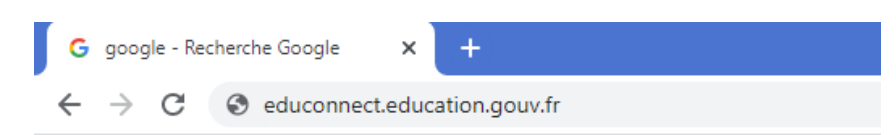

2) Sélectionner « **Représentant légal** ».

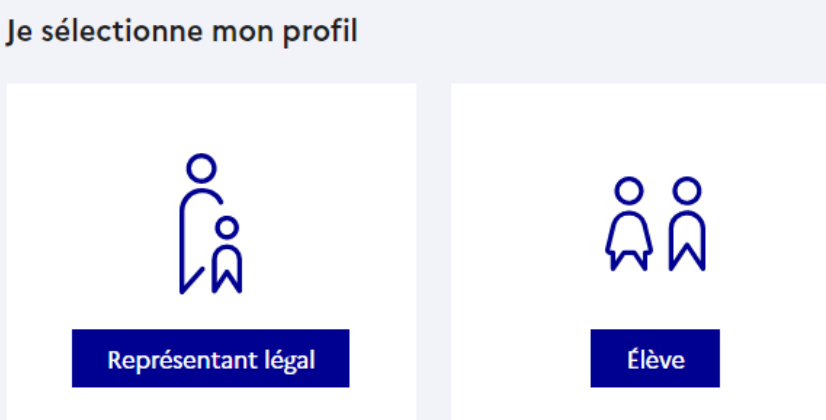

3) Sélectionner : « Je n'ai pas de compte »

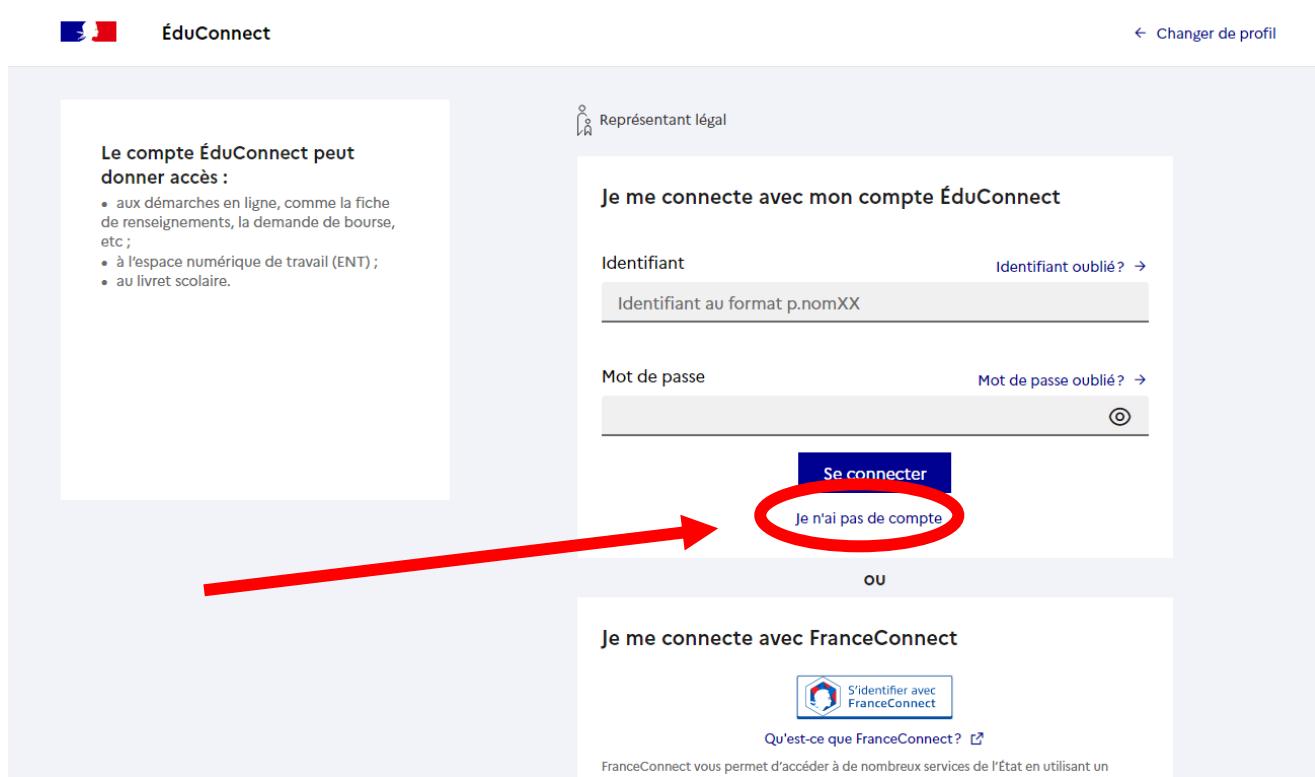

4) Indiquer alors les renseignements demandés : NOM, PRENOM et NUMERO

DE PORTABLE at appuyer sur SUIVANT.

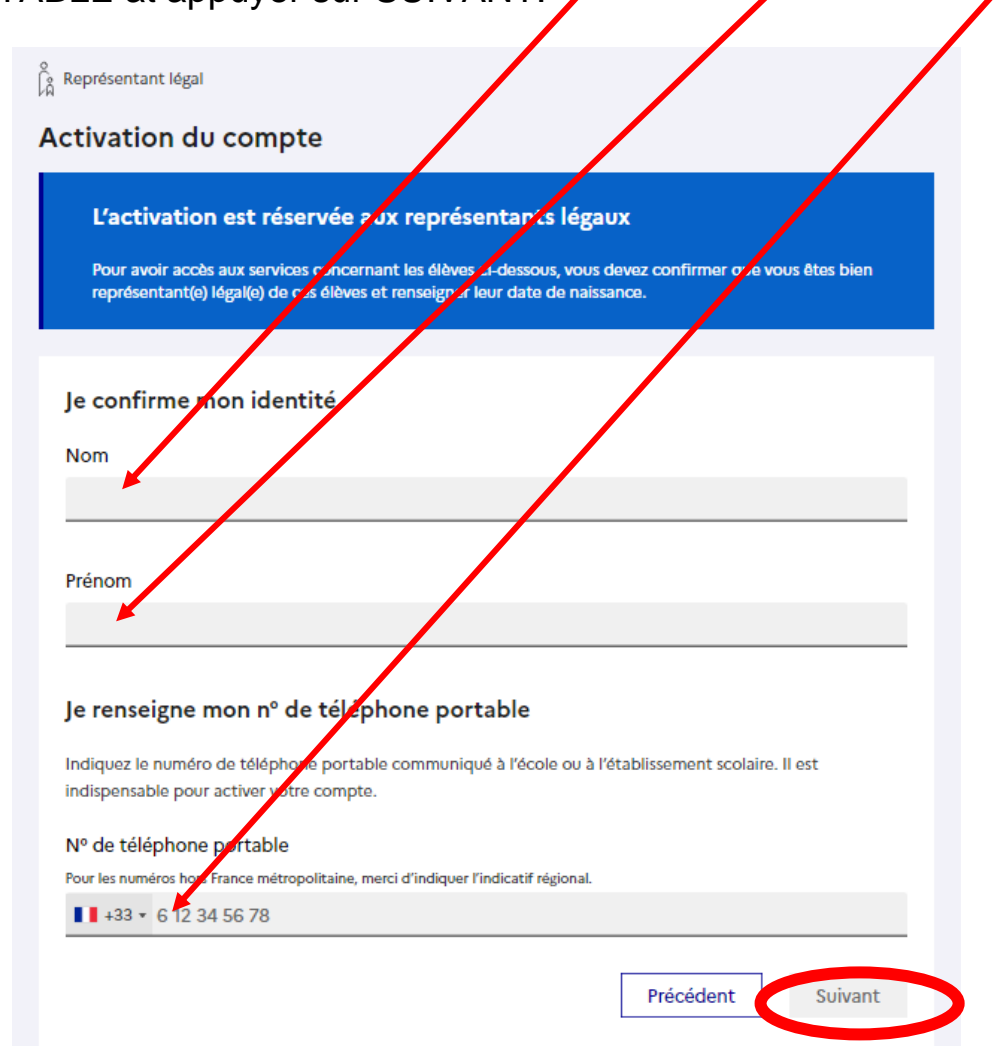

Vous allez recevoir un SMS qui vous permettra de finaliser votre compte

Educonnect.

Pour accéder à l'ENT de votre enfant, il suffira de cliquer sur « **Accéder à l'ENT** »

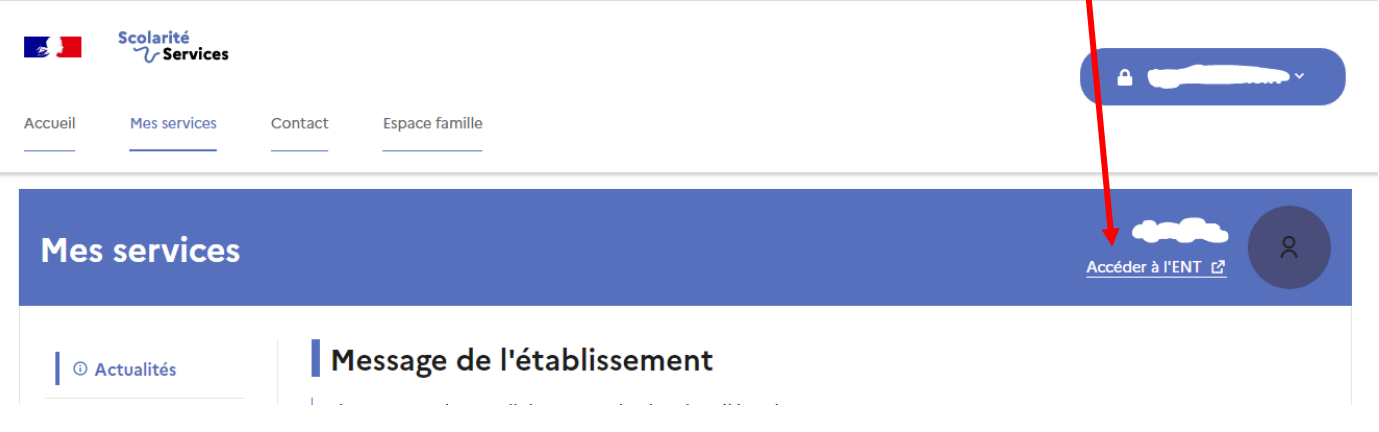